## COMO CONSULTAR A ARRECADAÇÃO DA TPA

 **Acessar o Portal da Transparência [Clicando aqui](http://www.bombinhas.sc.gov.br/cms/link/link-cabecalho/codMapaItem/14738) ou na página inicial do Site Oficial [www.bombinhas.sc.gov.br](file:///C:/Users/Controladora/Documents/TPA/www.bombinhas.sc.gov.br)**

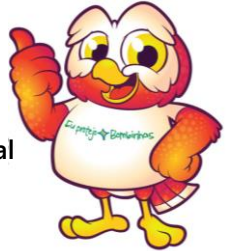

**Selecionar "RECEITAS" e após "INGRESSOS DE RECEITAS":**

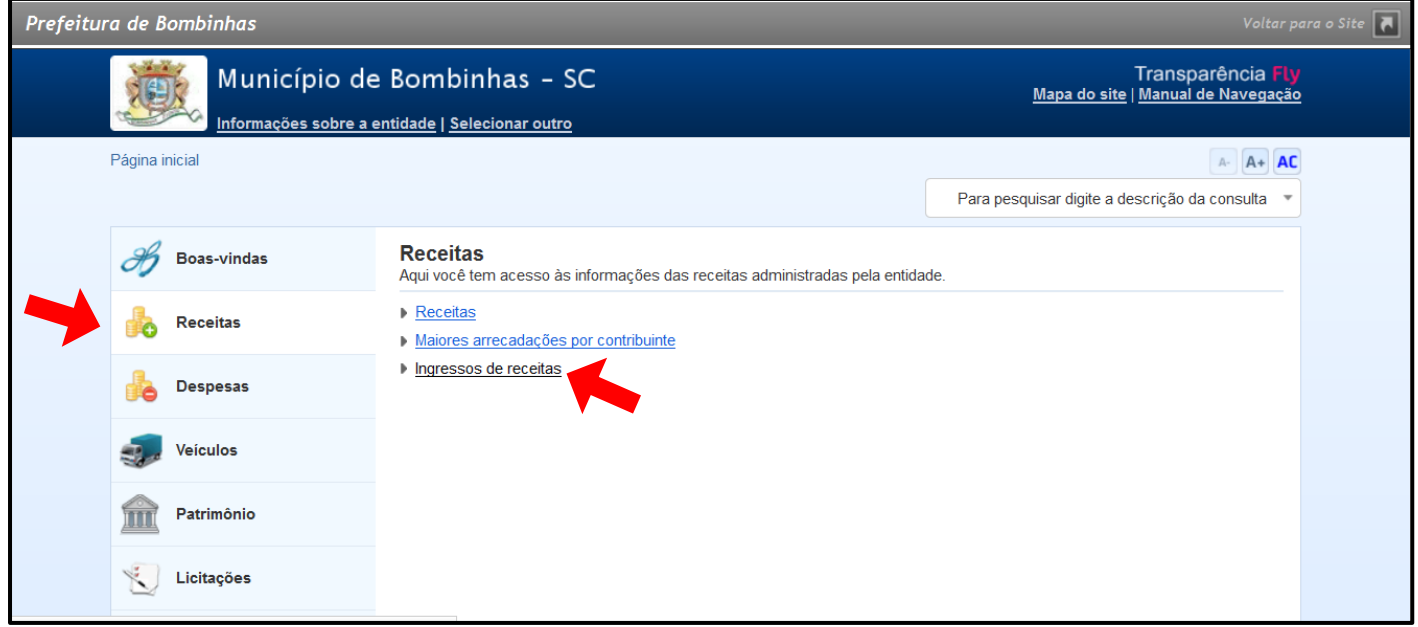

 **Selecionar a entidade "PREFEITURA MUNICIPAL DE BOMBINHAS" (entidade arrecadadora) ou então manter a seleção "TODAS". Aplicar o período de pesquisa desejado, sendo que o período máximo de consulta é um ano. Após, filtrar pela "DESCRIÇÃO DA RECEITA", digitando "TPA":**

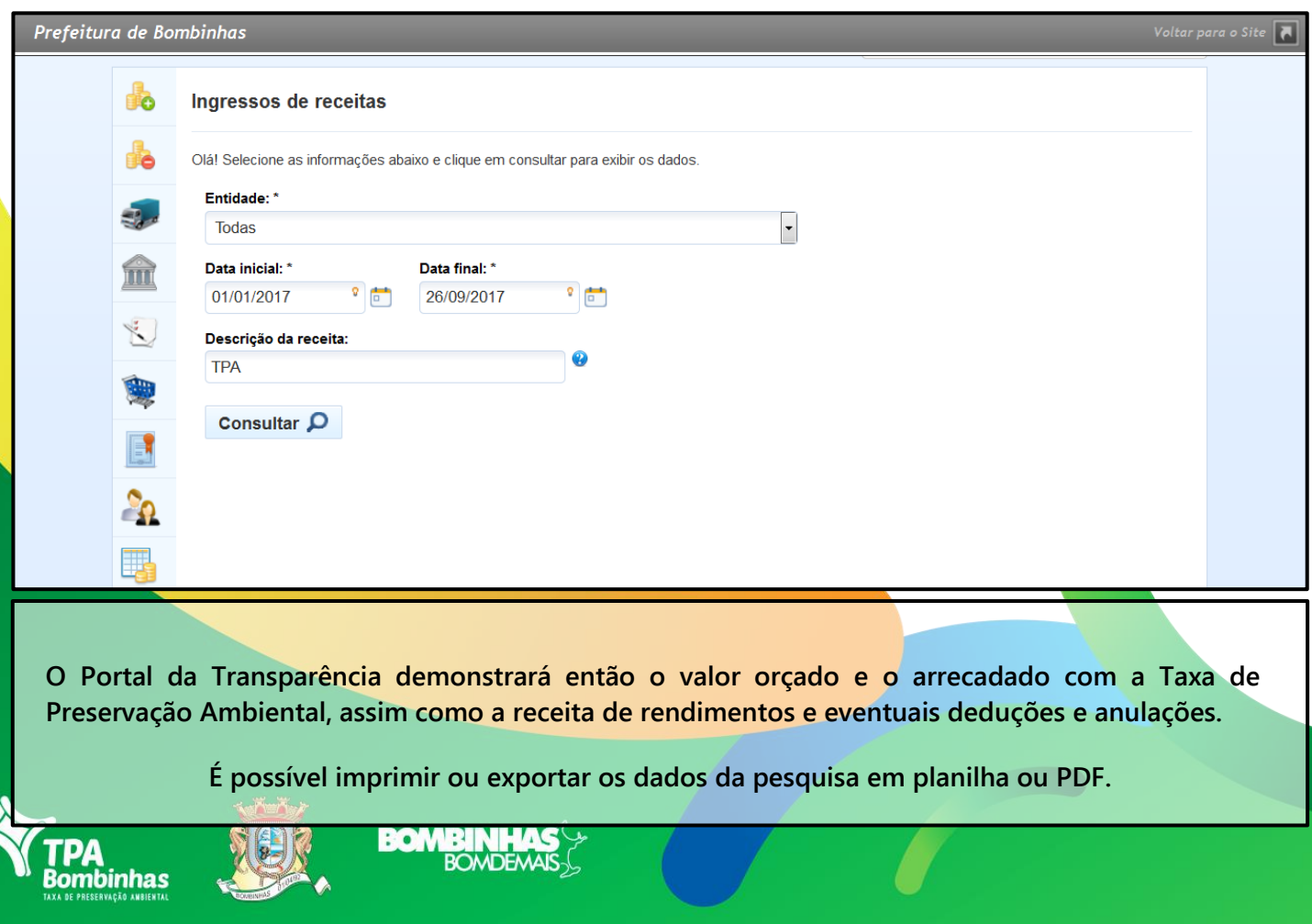